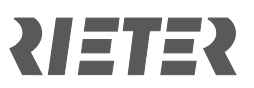

# **Rieter Sanal Dünyası – Sık Sorulan Sorular**

Aradığınız soruların cevaplarını bulamıyorsanız lütfen [rieter.world@rieter.com](mailto:rieter.world@rieter.com) ile iletişim kurun.

# **1. Daha önce kaydolmuştum; tekrar kaydolmam gerekiyor mu?**

Daha önce kaydolduysanız ve şifrenizi biliyorsanız hesabınız hala geçerlidir ve sanal dünyaya giriş yapabilirsiniz.

# **2. Şifremi unuttum.**

Şifrenizi unuttuysanız lütfen [virtualworld.rieter com](mailto:rieter.world@rieter.com) kaydolma sayfasına ve "Şifrenizi mi unuttunuz?" sayfasına gidin ve "Şimdi sıfırlayın!" ögesine tıklayın.

# **3. Canlı yayının olduğu ekran boş. Sorun ne?**

Canlı yayın internet kamerası yalnızca ITMA ASYA + CITME 2023 çalışma saatlerinde çalışmaktadır: 19-22 Kasim 2023, saat 09.00 – 17.00 arası (Çin Standart Saati) 23 Kasim 2023, saat 09.00 – 16.00 arası (Çin Standart Saati)

# **4. Rieter Sanal Dünyası'nda kullanılabilen diller hangileridir?**

İngilizce, Türkçe ve Çince arasında seçim yapabileceksiniz.

#### **5. Rieter Sanal Dünyası'nda dili nasıl değiştirebilirim?**

Dil, karşılama penceresinden kabine girerken seçilebilir. İngilizce, Türkçe ve Çince arasında seçim yapın.

Zaten stant içinde geziniyorsanız sol alt köşedeki soru işaretini "?" tıklayın. Karşılama penceresi açılacaktır, orada dili değiştirin.

#### **6. Rieter Sanal Dünyası'nda en iyi hangi tarayıcılar çalışır?**

- Google Chrome (son sürüm)
- Microsoft Edge Chromium (son sürüm)
- Firefox (son sürüm)

En iyi deneyim için masaüstü veya dizüstü bilgisayar kullanmanızı öneriyoruz.

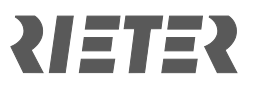

# **7. Bilgisayar/dizüstü bilgisayar için teknik gereksinimler nelerdir?**

Minimum gereklilikler:

- İslemci CPU: i5
- Çalışan bellek: 8 GB
- Grafik kartı: 2 GB paylaşılan bellek

İnternet bağlantısı: 5 MBit

#### **8. Platforma giremezsem ne olur?**

Giriş yaparken ikili doğrulama sürecimiz var; bu nedenle, kaydolduysanız bir onay e-postası alırsınız. Gelen kutunuzu kontrol edin, onay postasına tıklayın ve artık hazırsınız. E-postayı bulamıyorsanız lütfen SPAM klasörünüzü kontrol edin.

# **9. İlgi alanımdaki konuları nasıl bulabilirim?**

Canlı yayın etkinlikleri için lütfen Rieter Sanal Dünyası'na girin ve resepsiyon masasının yanındaki programı kontrol edin.

Tüm ürünler, komponentler ve hizmetler için lütfen sol taraftaki menüyü kontrol edin ve ilgilendiğiniz konuya tıklayın.